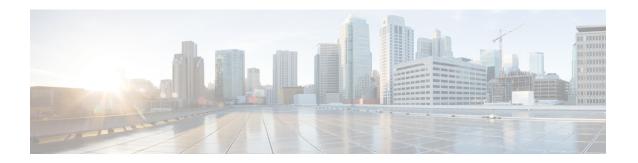

## **Monitoring Flow Control**

- Finding Feature Information, on page 1
- Information About Flow Control, on page 1
- Monitoring Flow Control, on page 1
- Examples: Monitoring Flow Control, on page 2
- Additional References for Monitoring Flow Control, on page 3
- Feature History and Information For Monitoring Flow Control, on page 3

## **Finding Feature Information**

Your software release may not support all of the features documented in this module. For the latest feature information and caveats, see the release notes for your platform and software release.

Use Cisco Feature Navigator to find information about platform support and Cisco software image support. To access Cisco Feature Navigator, go to <a href="http://www.cisco.com/go/cfn">http://www.cisco.com/go/cfn</a>. An account on Cisco.com is not required.

### Information About Flow Control

Flow control is enabled by default on the switch.

Flow control provides shim layers between WCM and Cisco IOS for a reliable IPC. Every component in WCM has a dedicated channel. Few of the components in WCM have leveraged flow control in that. There is no configuration of flow control from CLI. You can monitor the flow control for any channel.

### **Monitoring Flow Control**

This section describes the new commands for flow control.

The following commands can be used to monitor flow control on the switch.

**Table 1: Monitoring Flow Control** 

| Command Purpose |  |
|-----------------|--|
|-----------------|--|

| show wireless flow-control channel -id           | Displays information about flow control on a particular channel.             |
|--------------------------------------------------|------------------------------------------------------------------------------|
| show wireless flow-control channel-id statistics | Displays statistical information about flow control on a particular channel. |

# **Examples: Monitoring Flow Control**

This example shows how to view information pertaining to any channel:

```
Switch# show wireless flow-control 3
Switch#

Channel Name : CAPWAP
FC State : Disabled
Remote Server State : Enabled
Pass-thru Mode : Disabled
EnQ Disabled : Disabled
Queue Depth : 2048
Max Retries : 5
Min Retry Gap (mSec) : 3
```

This example shows how to view flow control for a particular channel:

```
Switch# show wireless flow-control 3 Switch#
```

```
: CAPWAP
Channel Name
# of times channel went into FC
# of times channel came out of FC : 0
Total msg count received by the FC Infra : 1
Pass-thru msgs send count
                                        : 0
Pass-thru msgs fail count
# of msgs successfully queued
# of msgs for which queuing failed
# of msgs sent thru after queuing
# of msgs sent w/o queuing
# of msgs for which send failed
# of invalid EAGAINS received
                                        : 0
Highest watermark reached
# of times Q hit max capacity
                                        : 0
Avg time channel stays in FC (mSec)
```

# **Additional References for Monitoring Flow Control**

#### **Related Documents**

| Related Topic                                                                                                  | Document Title |  |
|----------------------------------------------------------------------------------------------------|----------------|--|
| System management commands System Management Command Reference Guide, Cisco IOS XE 3SE (Cisco WLC 5700 Series) |                |  |

#### **Standards and RFCs**

| Standard/RFC | Tide |
|--------------|------|
| None         | _    |

#### **MIBs**

| MIB                                  | MIBs Link                                                                                                    |
|--------------------------------------|----------------------------------------------------------------------------------------------------|
| All supported MIBs for this release. | To locate and download MIBs for selected platforms, Cisco IOS releases, and feature sets, use Cisco MIB Locator found at the following URL: |
|                                      | http://www.cisco.com/go/mibs                                                                                                    |

#### **Technical Assistance**

| Description                                                                                                    | Link                         |
|----------------------------------------------------------------------------------------------------|------------------------------|
| The Cisco Support website provides extensive online resources, including documentation and tools for troubleshooting and resolving technical issues with Cisco products and technologies.                                                                   | http://www.cisco.com/support |
| To receive security and technical information about your products, you can subscribe to various services, such as the Product Alert Tool (accessed from Field Notices), the Cisco Technical Services Newsletter, and Really Simple Syndication (RSS) Feeds. |                              |
| Access to most tools on the Cisco Support website requires a Cisco.com user ID and password.                                                                                                    |                              |

# **Feature History and Information For Monitoring Flow Control**

| Release            | Feature Information          |
|--------------------|------------------------------|
| Cisco IOS XE 3.3SE | This feature was introduced. |

Feature History and Information For Monitoring Flow Control